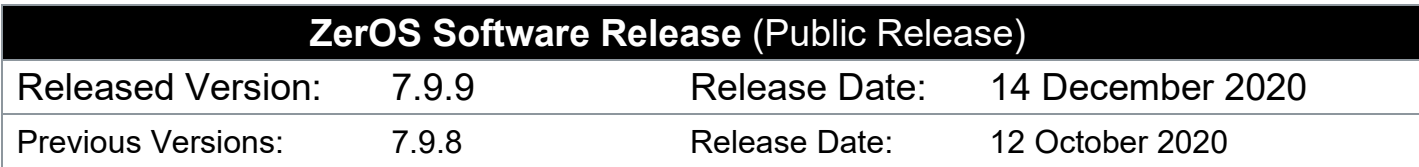

## **ZerOS 7.9.9 Software Release**

## **Introduction**

Release 7.9.9 of ZerOS is a new software release recommended for all consoles and servers listed below, running the ZerOS Operating System. These release notes describe the new features, enhancements and bug fixes that have been implemented between versions 7.9.8 and 7.9.9.

## **Products Affected**

- FLX
- FLX S24 & S48
- ZerOS Server
- ORB Series
- $\checkmark$  Solution Series<br> $\checkmark$  SCD Server & S
- SCD Server & SCD Server Pro
- $\checkmark$  Leap Frog 48 & 96
- Phantom ZerOS (offline software)

## **Compatibility**

No compatibility issues known from 7.9.8.

## **Update Instructions**

Please carefully follow the update instructions available at the end of this document.

The software installation process completely removes all data on the console, including any current show files. If the current show file is still required, **please ensure that backups are taken before proceeding with the update.** After completing the update, you may re-load your show if required.

When performing a software update it is important to ensure that the power supply to your desk is stable and reliable. Power loss during a software update can render your desk unusable.

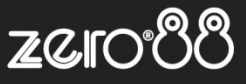

## **Enhancements and Bug Fixes**

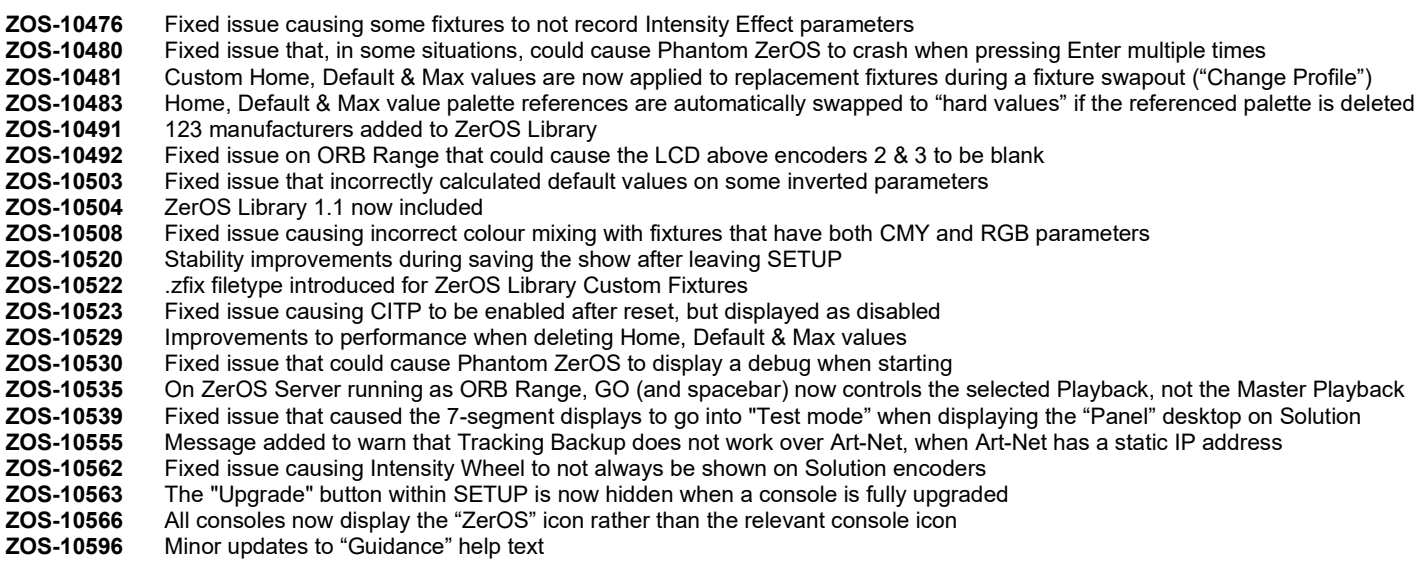

#### **Known issues**

No known issues.

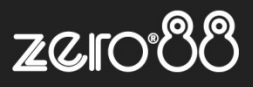

# **Software Update Instructions**

## **Introduction**

Please familiarise yourself with these update instructions before proceeding. Instructions must be followed accurately and in order. Deviations or omissions could render the desk unusable and require it to be returned to the factory for recovery.

If any difficulties are encountered at any point, or you are in doubt on any of the instructions below, then do not proceed any further with the update and contact Zero 88 for assistance.

The software installation process completely removes all data on the console, including any current show files. If the current show file is still required, **please ensure that backups are taken before proceeding with the update**. After completing the update, you may re-load your show if required.

When performing a software update it is important to ensure that the power supply to your desk is stable and reliable. Power loss during a software update can render your desk unusable.

## **Consoles running ZerOS 7.8.3 or later.**

To perform the update:

- Download the software from the Zero 88 website ( zero88.com/zeros )
- Unzip the download and save the .exe file onto a USB stick (don't put it inside any folders)
- Plug the USB stick into your console
- Press SETUP to enter the console's setup screen and choose "Load" on the monitor
- Select the file from the list displayed on screen and follow the onscreen instructions
- Once the update is complete, remove the USB Memory Stick and reboot the desk

Once all the software is up to date, you can get on with enjoying the new features in the desk software. Zero 88 recommend printing these Release Notes and having them with you when operating the desk, as some functionality may have changed which is explained in these notes.

#### **Consoles running ZerOS 7.8.2.39 or older.**

To update a console running ZerOS 7.8.2.39 or older, please visit [zero88.com/manuals/zeros/software-updates/zeros-usb-cre ator](https://zero88.com/manuals/zeros/software-updates/zeros-usb-cre%20ator) for instructions.